# XION **PROFILE PRO USB TURNTABLE WITH INPUT**

**QUICKSTART GUIDE**  ENGLISH  $(3-6)$ 

**MANUAL DE INICIO RÁPIDO**  ESPAÑOL ( $7 - 10$ )

**GUIDE D'UTILISATION RAPIDE**  FRANÇAIS ( 11 – 14 )

**KURZANLEITUNG** DEUTSCH ( 15 – 18 )

**MANUALE RAPIDO DI UTILIZZAZIONE**  ITALIANO ( 19 – 22 )

**SNELSTARTGIDS**  NEDERLANDS ( 23 – 26 )

Download from Www.Somanuals.com. All Manuals Search And Download.

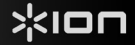

# **QUICKSTART GUIDE**

- o Make sure that the items listed below are included in the box:
	- o PROFILE PRO Turntable
	- o Slipmat
	- o 45 RPM Adapter
	- o USB Cable
	- o CD
	- o Quickstart Guide
	- o Safety Instructions & Warranty Information

#### o **READ SAFETY INSTRUCTION BOOKLET BEFORE USING THE PRODUCT**

o Go to **http://www.ion-audio.com** for product registration.

#### **INTRODUCTION**

PROFILE PRO connects directly to your computer to turn your treasured vinyl recordings into digital music. We have included several software packages to aid you in converting your vinyl recordings. You should install one of the following applications to take advantage of computer recording:

- **EZ Vinyl/Tape Converter** (PC only) is the quickest and easiest way to turn your recordings into digital media. EZ Vinyl/Tape Converter conveniently saves your recordings in your iTunes\* library. Novice users may find this application preferable. We have included a handy Software Quickstart Guide with step-by-step instructions on software installation and operation.
- **EZ Audio Converter** (Mac only) is a basic converter application for Mac OS X and is ideal for novice users. Please refer to the included Software Quickstart Guide for step-by-step instructions on software installation and operation.

To install the software: simply insert the included CD into your computer and follow the on-screen instructions. After you finish converting your vinyl, you can then burn to CD or load onto portable media devices.

\* iTunes and iPod are trademarks of Apple, Inc., registered in the U.S.A. and other countries.

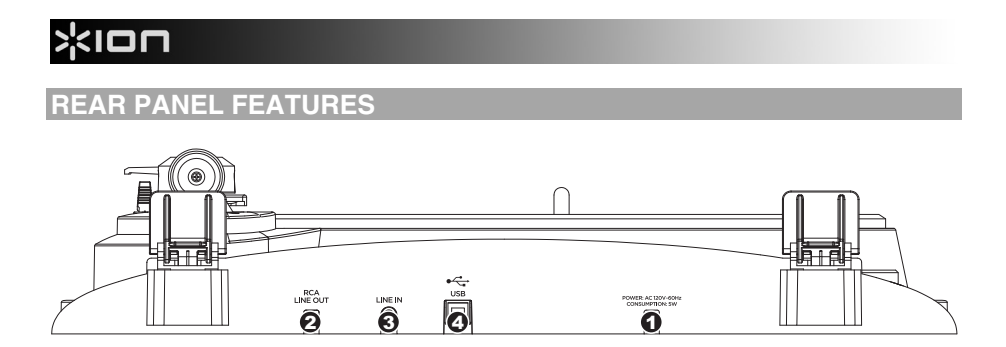

- 1. **Power Cable:** This power cable should be plugged into a wall receptacle AFTER all audio connections are made.
- 2. **RCA Audio Output Cables:** These cables should be plugged into the audio inputs of your home stereo system. (Please note: you can still copy records to your computer, even if the audio outputs of the turntable are not connected to a stereo system).
- 3. **1/8" Stereo Line Input:** Connect Tape Players, Reel to Reel, or any other audio source here. This signal is sent to the computer through the USB. Make sure that your RCA cables are either plugged into speaker system or not in contact with metal.
- 4. **USB Audio Output:** Use the included USB Cable to connect your turntable to your computer. The USB connection will provide audio from the turntable and stereo input to your computer. The USB connection will also output audio from your computer through the turntable's RCA outputs. For transferring your vinyl records to your computer, we have provided two different software packages on the included CD. EZ Vinyl/Tape Converter (PC) and EZ Audio Converter (Mac) are the easiest and quickest ways to transfer your vinyl records and should be used if you are a beginner.

#### **GENERAL CONTROLS**

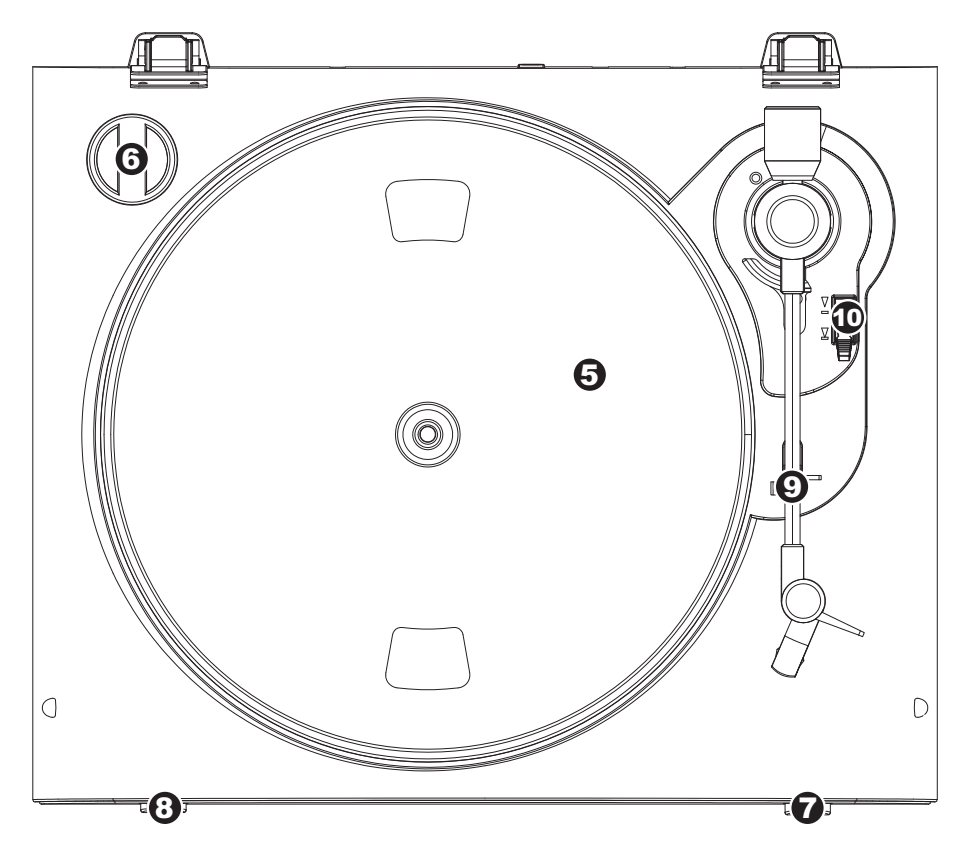

- 5. **Platter:** This platter must be securely fastened to the turntable prior to operation. The Motor Drive Belt can be found on the drive ring underneath the platter.
- 6. **45 RPM Adapter Holder:** Holds the included 45 RPM adapter. When not using the adapter, please place it in this holder.
- 7. **Stop Button:** This button stops the turntable motor.

#### **IMPORTANT**

Make sure that the slipmat is always placed on top of the platter while using the turntable. Failure to use the slipmat may cause damage to your media as well as damage to the turntable.

Remove the plastic cartridge cover (needle cover) before operating the turntable.

- 8. **33 and 45 RPM Buttons:** These buttons control the RPM of the turntable platter.
- 9. **Arm Clip:** This specially designed arm clip secures the tone arm while at rest or when not in use. The arm clip has been designed to remain in the up position while unlocked.
- 10. **Raise / Lower Lever** Raises and lowers the tonearm.

# жоп

### **TROUBLESHOOTING**

Refer to the following troubleshooting scenarios if you experience difficulty recording your vinyl to your computer.

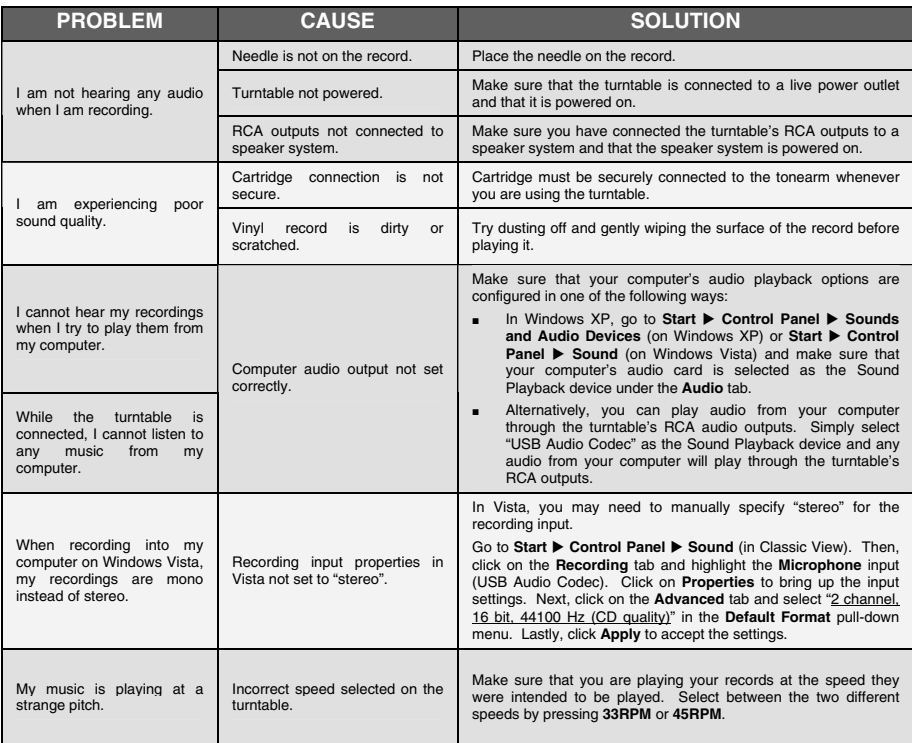

#### **BEFORE RETURNING THE PRODUCT, please contact ION Audio or your retailer for technical support. Contact information can be found in the Safety Instruction Booklet included with this product.**

# **GUÍA DE INICIO RÁPIDO**

- o Asegúrese de que todos los elementos abajo indicados estén incluidos en la caja.
	- o Giradiscos PROFILE PRO
	- o Alfombrilla Antideslizante
	- o Adaptador para 45 RPM
	- o Cable USB
	- o CD
	- o Guía de inicio rápido
	- o Folleto de información sobre la seguridad y la garantía
- o **LEA EL FOLLETO DE INSTRUCCIONES DE SEGURIDAD ANTES DE UTILIZAR EL PRODUCTO.**
- o Visite **http://www.ion-audio.com** para registrar el producto.

#### **INTRODUCCIÓN**

PROFILE PRO se conecta directamente a su computadora para convertir sus valiosos vinilos en música digital. Hemos incluido varios paquetes de software para ayudarle a convertir sus grabaciones de vinilo. Debe instalar una de las siguientes aplicaciones para aprovechar la función de grabación de su computadora:

- **EZ Vinyl/Tape Converter** (PC únicamente) es la forma más rápida y fácil de convertir las grabaciones en medios digitales. Este software guarda convenientemente sus grabaciones en la biblioteca de iTunes\*. Es posible que los usuarios novicios prefieran esta aplicación. Incluimos una práctica Guía de inicio rápido con instrucciones paso a paso sobre la instalación y la operación del software.
- **EZ Audio Converter** (Mac únicamente) es una aplicación de convertidor básica para Mac OS X, ideal para usuarios novicios. Consulte en la Guía de inicio rápido del software incluida las instrucciones detalladas sobre la instalación y la operación del software.

Para instalar el software: inserte simplemente el CD incluido en la computadora y siga las instrucciones de la pantalla. Después de terminar de convertir su vinilo, puede quemarlo en CD o cargarlo en dispositivos de medios portátiles.

\* iTunes e iPod son marcas registradas de Apple, Inc., registradas en EE.UU. y otros países.

# **CARACTERÍSTICAS DEL PANEL TRASERO**  RCA<br>UNE OUT LINE IN 2 6 1 1

- 1. **Cable de alimentación:** Este cable de alimentación se debe enchufar a un tomacorriente en la pared DESPUÉS de que se hagan todas las conexiones de audio.
- 2. **Cables RCA de salida de audio:** Estos cables se deben enchufar en las entradas de audio de su sistema estéreo hogareño. (Para tener en cuenta: igualmente se pueden copiar discos en su computadora, incluso si las salidas de audio del giradiscos no están conectadas a un sistema estéreo).
- 3. **Entrada de línea estéreo de 1/8":** Puede conectar aquí reproductores de casetes y cintas o cualquier otra fuente de audio. Esta señal se envía a la computadora por el USB. Asegúrese de que sus cables RCA estén enchufados a una sistema de altavoces o que no estén en contacto con partes metálicas.
- 4. **Salida de audio USB:** Use el cable USB incluido para conectar el giradiscos a su computadora. La conexión USB proporciona audio proveniente del giradiscos y señal estéreo a la computadora. La conexión USB también entrega audio desde la computadora a través de las salidas RCA del giradiscos. Para transferir sus discos de vinilo a la computadora, proporcionamos dos paquetes de software diferentes en el CD incluido. EZ Vinyl/Tape Converter (PC) y EZ Audio Converter (Mac) representan la manera más rápida y sencilla para transferir sus discos de vinilo y los principiantes deben usarlos.

#### **CONTROLES GENERALES**

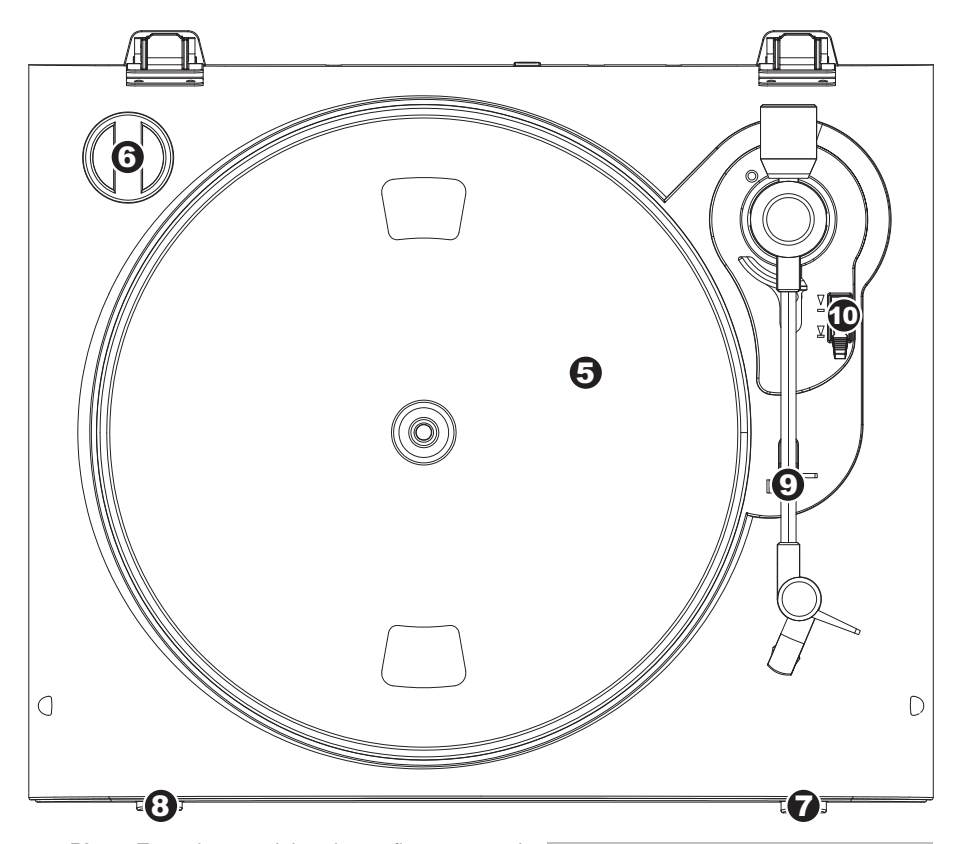

- 5. **Plato:** Este plato se debe ajustar firmemente al giradiscos antes de hacerlo funcionar. La correa de transmisión del motor se puede encontrar en el aro impulsor debajo del plato.
- 6. **Soporte del Adaptador de 45 RPM:** Sostiene el adaptador de 45 RPM incluido. Cuando no use el adaptador, póngalo en este soporte.
- 7. **Botón Stop:** Con este botón se detience el motor del giradiscos.

#### **IMPORTANTE :**

Asegúrese de que la alfombrilla esté siempre colocada sobre el plato cuando se usa el giradiscos. Si no se usa la alfombrilla, puede dañarse el medio, así como el giradiscos.

Retire la cubierta plástica de la cápsula (cubierta de la púa) antes de hacer funcionar el giradiscos.

- 8. **Botones de 33 y 45 RPM:** Estos botones controlan las RPM del plato del giradiscos.
- 9. *Clip* **del brazo:** Este *clip* diseñado especialmente fija el brazo mientras está en reposo o no se usa. El clip ha sido diseñado para que permanezca hacia arriba mientras está desbloqueado.
- 10. **Palanca de Subir / Bajar:** Levanta y baja el brazo de lectura.

# $\triangleleft$ lon

## **SOLUCIÓN DE PROBLEMAS**

Si experimenta dificultades al grabar sus vinilos en su computadora, consulte los siguientes escenarios de solución de problemas.

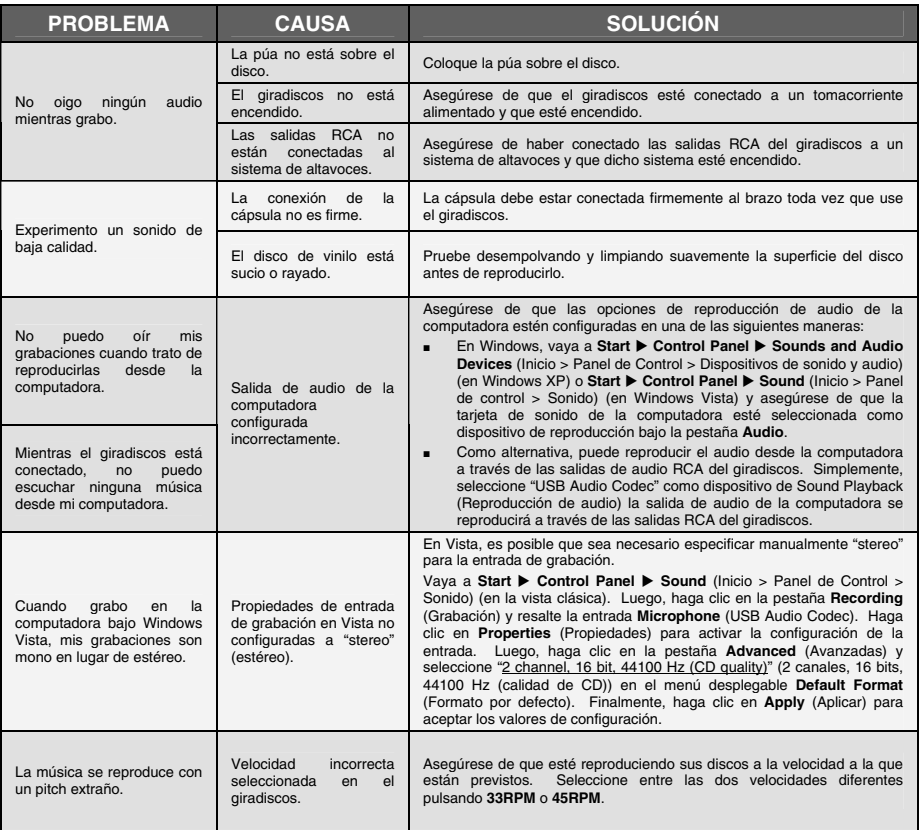

**ANTES DE DEVOLVER EL PRODUCTO, comuníquese con ION Audio o con su vendedor minorista para solicitar soporte técnico. La información de contacto se encuentra en el folleto de instrucciones de seguridad incluido con este producto.**

## **GUIDE D'UTILISATION RAPIDE**

- o Veuillez vous assurer que les articles suivants sont dans la boîte.
	- o Tourne-disque PROFILE PRO
	- o Tapis
	- o Adaptateur 45 t/min
	- o Câble USB
	- o CD
	- o Guide d'utilisation rapide
	- o Le livret des consignes de sécurité et des informations concernant la garantie
- o **VEUILLEZ LIRE LE LIVRET DES CONSIGNES DE SÉCURITÉ AVANT D'UTILISER LE PRODUIT.**
- o Allez à **http://www.ion-audio.com** pour enregistrer le produit.

#### **INTRODUCTION**

PROFILE PRO se branche directement à un ordinateur afin de transférer vos précieux vinyles au numérique. Plusieurs logiciels sont inclus afin de vous aider à faire la conversion des enregistrements de vos disques de vinyle. Vous devez installer une des applications suivantes afin d'enregistrer sur ordinateur :

- Le **EZ Vinyl/Tape Converter** (PC seulement) est la façon la plus rapide et la plus simple de convertir vos enregistrements au média numérique. Le EZ Vinyl/Tape Converter permet de sauvegarder vos enregistrements dans votre bibliothèque iTunes\*. L'utilisateur débutant préférera peut-être cette application pour sa simplicité d'utilisation. Nous avons inclus un guide d'utilisation simplifié avec des instructions détaillées sur l'installation et le fonctionnement du logiciel.
- Le **EZ Audio Converter** (Mac seulement) est un logiciel de conversion pour Mac OS X idéal pour l'utilisateur débutant. Veuillez consulter le guide de démarrage rapide du logiciel pour les instructions étape par étape sur l'installation et l'utilisation.

Installation du logiciel : Insérez simplement le CD dans le lecteur de votre ordinateur et suivez les instructions à l'écran. Lorsque vous avez terminé la conversion du vinyle, vous le pouvez graver sur un CD ou le télécharger sur des lecteurs multimédia portables.

\* ® iTunes et iPod sont des maques de commerce enregistrées de Apple, Inc., enregistrées aux États-Unis et dans d'autres pays.

## **CARACTÉRISTIQUES DU PANNEAU ARRIÈRE**

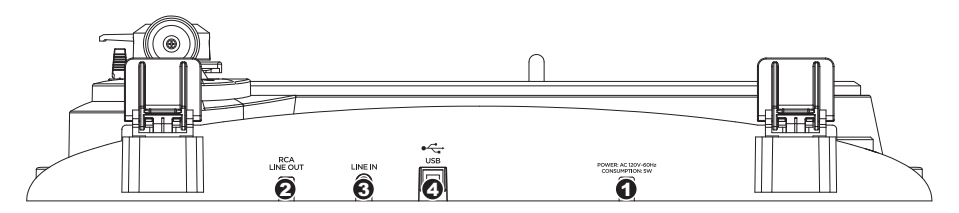

- 1. **Câble d'alimentation :** Ce câble d'alimentation doit être branché dans la prise murale APRÈS avoir effectué tous les autres branchements.
- 2. **Câbles stéréo RCA :** Ces câbles doivent être branchés dans les entrées audio de votre système stéréo. (Remarque : vous pouvez copier des albums sur votre ordinateur même si les sorties audio du tourne-disque ne sont pas branchées à un système stéréo.
- 3. **Entrée stéréo niveau ligne de 1/8" po :** Il est possible de brancher un lecteur de cassettes, un magnétophone à bobines ou toute autre source audio à cette prise. Le signal est acheminé à l'ordinateur par le câble USB. Assurez-vous que les câbles RCA sont branchés dans un système de haut-parleurs, ou qu'ils ne sont pas en contact avec du métal.
- 4. **Sortie audio USB :** Branchez le tourne-disque à votre ordinateur en utilisant le câble USB fourni. La connexion USB permet d'acheminer un signal audio de la table tournante et du système stéréo à l'ordinateur. La connexion USB permet également la transmission de l'audio depuis votre ordinateur aux sorties RCA du tourne-disque. Pour transférer vos disques vinyle sur votre ordinateur, nous vous avons fourni deux progiciels différents sur le CD. Les logiciels EZ Vinyl/Tape Converter (PC) et EZ Audio Converter (Mac) sont la façon la plus simple et la plus rapide de transférer des disques de vinyle sur ordinateur et nous vous recommandons de les utiliser si vous êtes un utilisateur débutant.

#### **COMMANDES PRINCIPALES**

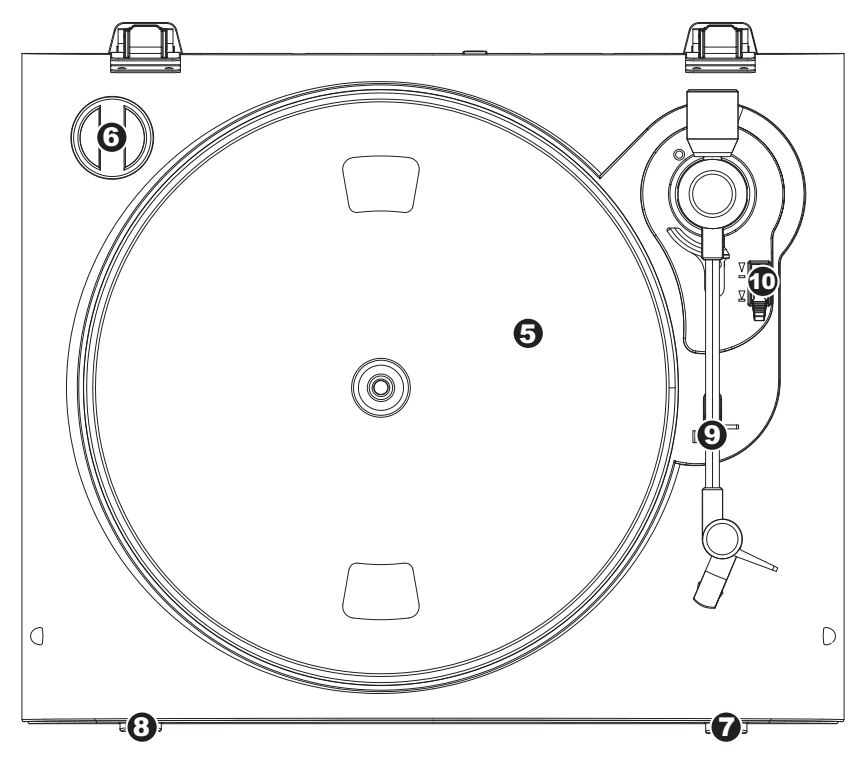

- 5. **Plateau :** Le plateau doit être fixé fermement au tourne-disque avant de pouvoir l'utiliser. La courroie d'entraînement se trouve sur l'anneau<br>d'entraînement sous le plateau. Voir les d'entraînement sous le plateau. CONSIGNES D'INSTALLATION pour de plus amples informations sur l'installation de la courroie d'entraînement.
- 6. **Emplacement de l'Adaptateur 45 tr/min :** Permet de ranger l'adaptateur pour disques 45 tr/min.<br>Lorsqu'il n'est pas utilisé, veuillez mettre Lorsqu'il n'est pas utilisé, veuillez mettre l'adaptateur dans cet emplacement.
- 7. **Interrupteur Arrêt :** Permet d'arrêter le moteur du tourne-disque.

# **IMPORTANT**

Assurez-vous que le tapis est toujours placé sur le plateau lors de l'utilisation du tourne-disque. À défaut de respecter cette condition, vous pourriez endommager le support ainsi que le tourne-disque.

Assurez-vous de retirer le protègecartouche en plastique (protègeaiguille) avant de faire fonctionner le tourne-disque.

- *8.* **Sélecteurs de vitesses de lecture 33/45 (t/min) :** Ces touches modifient le nombre de tours/minute du plateau du tourne-disque.
- 9. **Serre-bras :** Le serre-bras est conçu spécialement pour maintenir le bras de lecture en place. Le serre-bras est conçu pour demeurer en position élevée lorsqu'il n'est pas verrouillé.
- 10. **Levier :** Permet de lever ou abaisser le bras de lecture.

# $\triangle$ lon

### **DÉPANNAGE**

Veuillez consulter les scénarios suivants si vous avez des problèmes lors de l'enregistrement de vos vinyles.

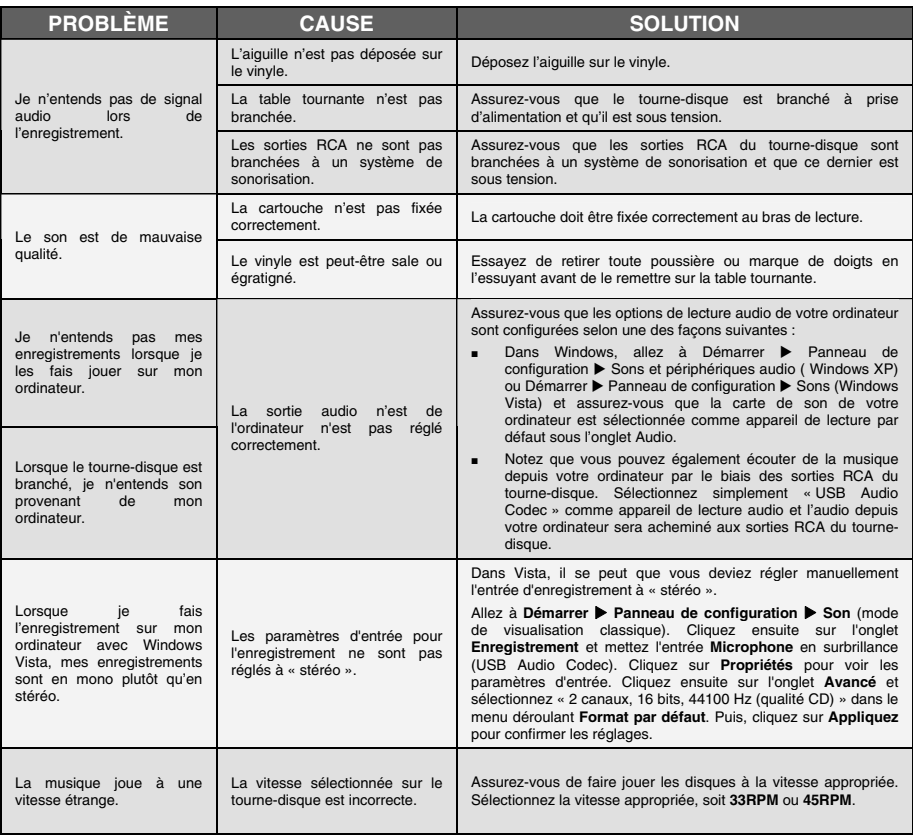

#### **AVANT DE RETOURNER CE PRODUIT, veuillez contacter ION Audio ou votre détaillant pour du soutien technique. Toutes les coordonnées se trouvent dans le livret des consignes de sécurité inclus avec de produit.**

# **KURZANLEITUNG**

- o Überprüfen SIe bitte, dass sich die in der unteren Abbildung aufgeführten Gegenstände in der Produktverpackung befinden.
	- o PROFILE PRO
	- o Slipmat
	- o 45 RPM Adapter
	- o USB-Kabel
	- o CD
	- o Kurzanleitung
	- o Broschüre mit den Sicherheits- und Garantierichtlinien
- o **LESEN SIE BITTE DIE SICHERHEITSHINWEISE, BEVOR SIE DAS PRODUKT VERWENDEN**
- o Registrieren Sie Ihr Produkt online auf **http://www.ion-audio.com**.

#### **EINFÜHRUNG**

Wir haben mehrere Softwarepakete beigefügt, die Sie beim Konvertieren Ihrer Vinylaufnahmen unterstützen sollen. Sie sollten eine der folgenden Anwendungen installieren, um die Vorteile von Computeraufnahmen zu nutzen:

- **EZ Vinyl/Tape Converter** (nur für PC) ist die schnellste und einfachste Lösung überhaupt, um Ihre Schallplatten in das digitale Format umzuwandeln. EZ Vinyl/Tape Converter speichert Ihre Aufnahmen für Sie direkt in Ihrer iTunes\* Bibliothek. Gerade Anwender, die zum ersten Mal Schallplatten digitalisieren lieben diese Software. Sie finden in einer handlichen Kurzanleitung schrittweise Anleitungen zur Softwareinstallation und zur Bedienung des Programms.
- **EZ Audio Converter** (nur für Mac) ist ein grundlegendes Converter-Programm für Mac OS X und ideal für Neueinsteiger. Softwareinstallation und Betrieb sind Schritt für Schritt in der beigefügten Software-Kurzanleitung erklärt.

Um die Softwareprogramme zu installieren, legen Sie einfach die mitgelieferte CD in das Laufwerk Ihres Computers ein und folgen den Bildschirmanweisungen. Nachdem Sie Ihre Schallplatten digitalisiert haben, können Sie aus den Titeln eine CD brennen oder die Songs auf einen portablen MP3-Player laden.

\* iTunes und iPod sind geschützte Warenzeichen von Apple, Inc., registriert in den U.S.A. und anderen Ländern.

# **ÜBERSICHT ÜBER DIE ZURÜCK**  RCA<br>LINE OUT LINE IN 2 8 1 1

- 1. **Netzkabel:** Das Netzkabel verbinden Sie mit einer Steckdose, NACHDEM Sie alle Audioverbindungen hergestellt haben.
- 2. **RCA Audioausgang:** Diese Kabel schließen Sie an die Audioeingänge Ihrer Stereoanlage an. (Beachten Sie bitte: Sie können auch dann noch Musik auf Ihren Computer kopieren, wenn die Audioausgänge des Gerätes nicht mit Ihrer Stereoanlage verbunden sind).
- 3. **3,5 mm Klinkeneingang:** Schließen Sie Ihr Kassettendeck oder andere Audioquellen hier an. Das hier eingehende Eingangssignal wird über USB an Ihren Computer gesendet. Passen Sie darauf auf, Ihre RCA Kabel mit Ihrem Lautsprecher-System sind und keinen Kontakt zu metallischen Gegenständen haben.
- 4. **USB Audio Ausgang:** Mit dem beiliegenden USB Kabel können Sie diesen USB Port mit Ihrem Computer verbinden. Die USB Verbindung transportiert das digitale Audiosignal vom Plattenspieler und dem Stereoeingang zum Computer. Über USB kommt auch der Audioausgang des Computers zurück und kann an den RCA Ausgängen des Plattenspielers abgegriffen werden. Zur Übertragung Ihrer Schallplatten auf den Computer haben wir zwei Programme beigelegt. EZ Vinyl/Tape Converter (PC) bzw. EZ Audio Converter (Mac) sind die einfachste und schnellste Methode, um Ihre Vinyl-Aufnahmen zu übertragen. Wenn Sie Neueinsteiger sind, sollten Sie diese Programme benutzen.

#### **BEDIENELEMENTE**

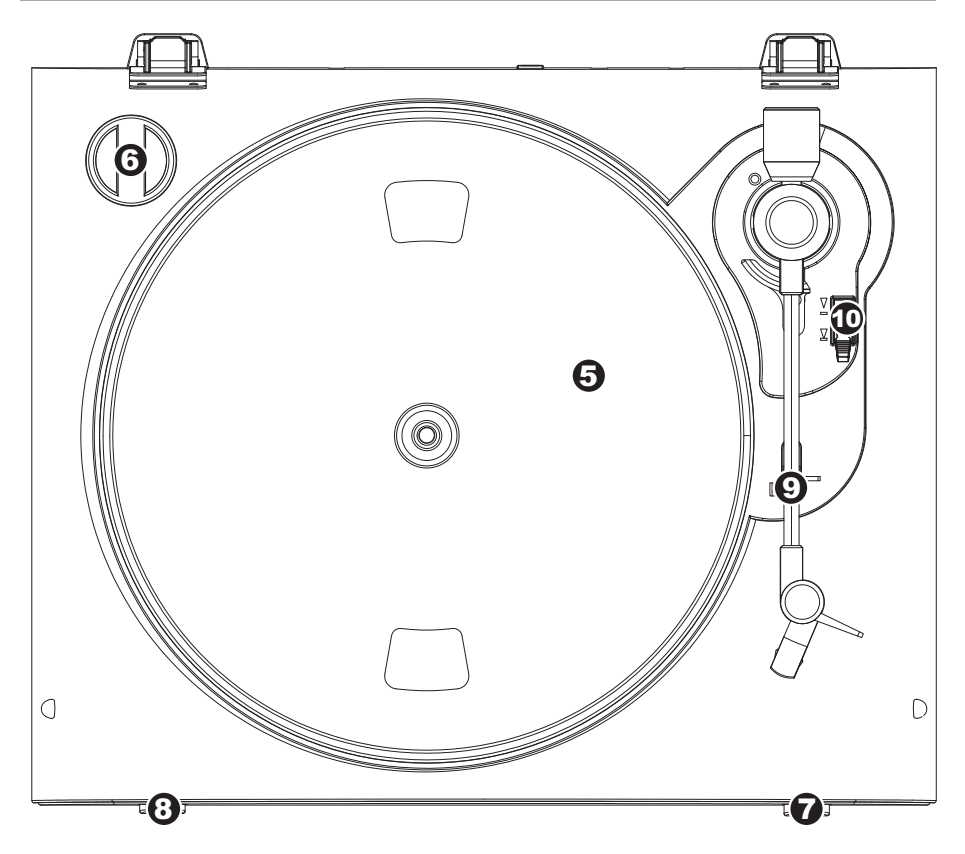

- 5. **Plattenteller:** Der Plattenteller sollte sicher auf dem Plattenspieler montiert werden, bevor Sie das Gerät verwenden.
- 6. **45 RPM Adapter Ablage –** Ablage für den beiliegenden 45 RPM Adapter. Lagen Sie den Adapter hier ab, wenn Sie ihn nicht verwenden.
- 7. **Stop Taste:** Diese Taste stoppt den Motor des Schallplattenspielers.
- 8. **33 und 45 RPM Tasten:** Diese Tasten steuern die Drehzahl des Plattentellers.

#### 9. **Arm Clip:** Dieser speziell entworfene Arm-Clip sichert den Tonarmwährend Pausen und bei Nichtgebrauch. Der Arm-Clip wurde so entworfen, dass er in der aufrechten Stellung verbleibt solang er geöffnet ist.

10. **Tonarmlift:** Hebt und senkt den tonarm.

#### **WICHTIG**

Achten Sie immer darauf, dass<br>die Slipmat im auf dem die Slipmat im auf Plattenteller liegt, wenn Sie den Schallplattenspieler verwenden. Anderenfalls könnten Sie sowohl Ihre Schallplatten als auch den Plattenspieler beschädigen.

Bitte entfernen Sie die Nadelabdeckung aus Plastik, bevor Sie den Plattenspieler verwenden.

# IOr

### **FEHLERHILFE**

Sollten Sie bei der Verwendung Ihres USB Plattenspielers auf Probleme stoßen, können Sie die folgende Fehlersuchtabelle verwenden, um eine Lösung zu finden.

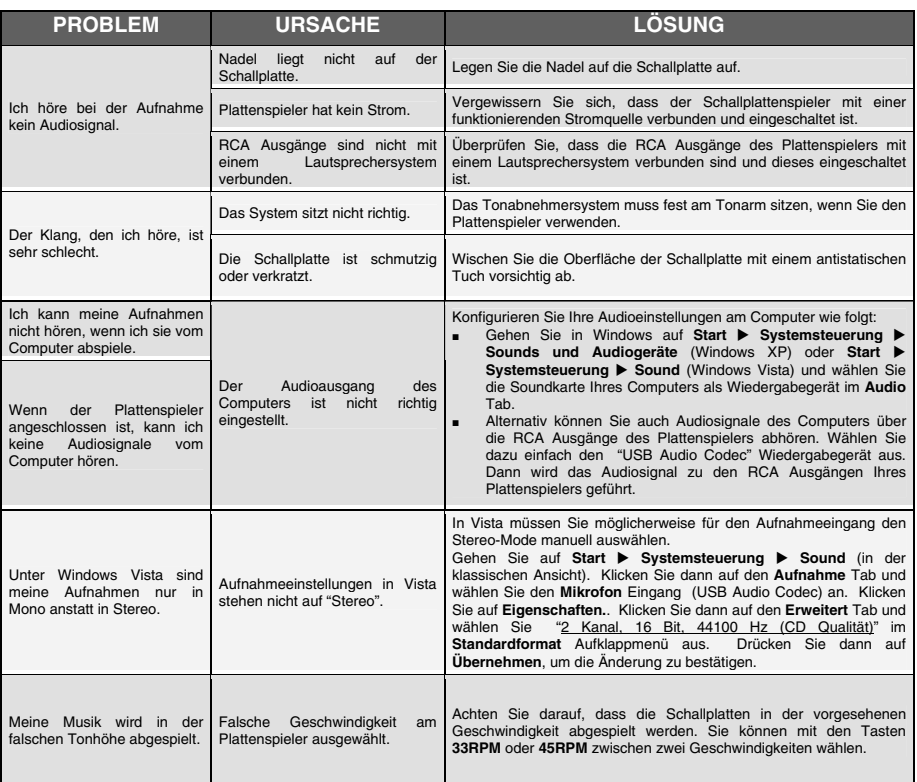

**BEVOR SIE DIESES PROKT ZURÜCK SENDEN nehmen Sie bitte Kontakt mit ION Audio oder Ihrem Fachhändler zur Behebung eines Problems auf. Die Kontaktinformationen finden Sie in der Broschüre mit den Sicherheitshinweisen, die diesem Produkt beiliegt.**

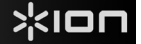

## **GUIDA RAPIDA**

- o Assicurarsi che gli elementi elencati di seguito siano contenuti nella confezione.
	- o Giradischi PROFILE PRO
	- o Tappetino
	- o Adattatore 45 giri
	- o Cavo USB
	- o CD
	- o Guida rapida
	- o Libretto di istruzioni di sicurezza e garanzia
- o **LEGGERE ATTENTAMENTE IL LIBRETTO DI ISTRUZIONI PRIMA DI UTILIZZARE IL PRODOTTO**
- o Recarsi alla pagina **http://www.ion-audio.com** per la registrazione del prodotto.

#### **INTRODUZIONE**

PROFILE PRO si collega direttamente al computer per trasformare i vostri preziosi dischi in vinile in musica digitale. Per aiutarvi nella conversione dei dischi in vinile, abbiamo incluso diversi pacchetti software. Sarà necessario installare una delle seguenti applicazioni per sfruttare la registrazione su computer:

- **EZ Vinyl/Tape Converter** (solo PC) è il modo più facile e veloce di trasformare le vostre registrazioni in media digitali. EZ Vinyl/Tape Converter salva comodamente le vostre registrazioni nella libreria iTunes\*. Questa è probabilmente l'applicazione preferibile per gli utenti alle prime armi. Abbiamo allegato una comoda Guida Rapida con istruzioni passo passo circa l'installazione e l'uso del software.
- **EZ Audio Converter** (solo Mac) è un applicativo base di conversione per Mac OS X ed è l'ideale per utenti principianti. Fate riferimento alla comoda Guida Rapida allegata, recante le istruzioni passo passo circa l'installazione e l'uso del software.

Per installare il software: inserire il CD in dotazione nel computer e seguire le istruzioni da schermo. Una volta terminato di convertire il vinile, lo si può masterizzare su un CD o caricare su dispositivi media portatili.

\* iTunes e iPod sono marchi di fabbrica di Apple, Inc., registrati negli Stati Uniti e in altri paesi.

### **CARATTERISTICHE PANNELLO POSTERIORE**

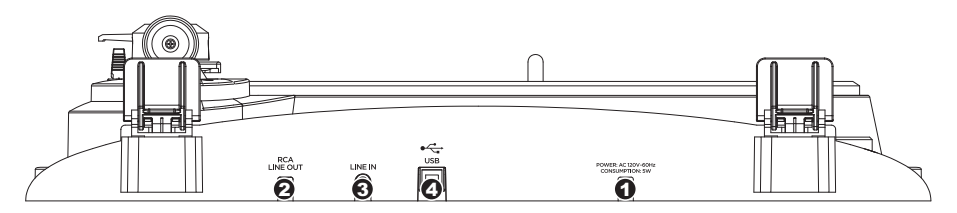

- 1. **Cavo di alimentazione:** questo cavo di alimentazione va inserito in una presa a muro DOPO aver effettuato tutti i collegamenti audio.
- 2. **Cavi di uscita RCA Audio:** questi cavi vanno collegati a livello degli ingressi audio dell'impianto home stereo (Nota bene: si possono copiare dischi sul computer, anche se le uscite audio del giradischi non sono collegate ad un impianto stereo).
- 3. **Ingresso di linea stereo da 1/8":** collegare lettori a nastro, Reel to Reel, o qualsiasi altra sorgente audio a questo livello. Questo segnale viene inviato al computer tramite USB. Assicurarsi che i cavi RCA siano inseriti in una sistema di altoparlanti o non a contatto con metalli.
- 4. **Uscita audio USB:** servirsi del cavo USB in dotazione per collegare il giradischi al computer. Il collegamento USB fornirà l'audio dal giradischi e dall'ingresso stereo al computer. Il collegamento USB convoglierà inoltre audio dal computer attraverso le uscite RCA del giradischi. Per il trasferimento dei dischi in vinile al computer, abbiamo previsto due diversi pacchetti software nel CD incluso. L'EZ Vinyl/Tape Converter e l'EZ Audio Converter (Mac) sono il modo più semplice e veloce di trasferire i vostri dischi in vinile ed è preferibile che vengano utilizzati dai principianti.

#### **COMANDI GENERALI**

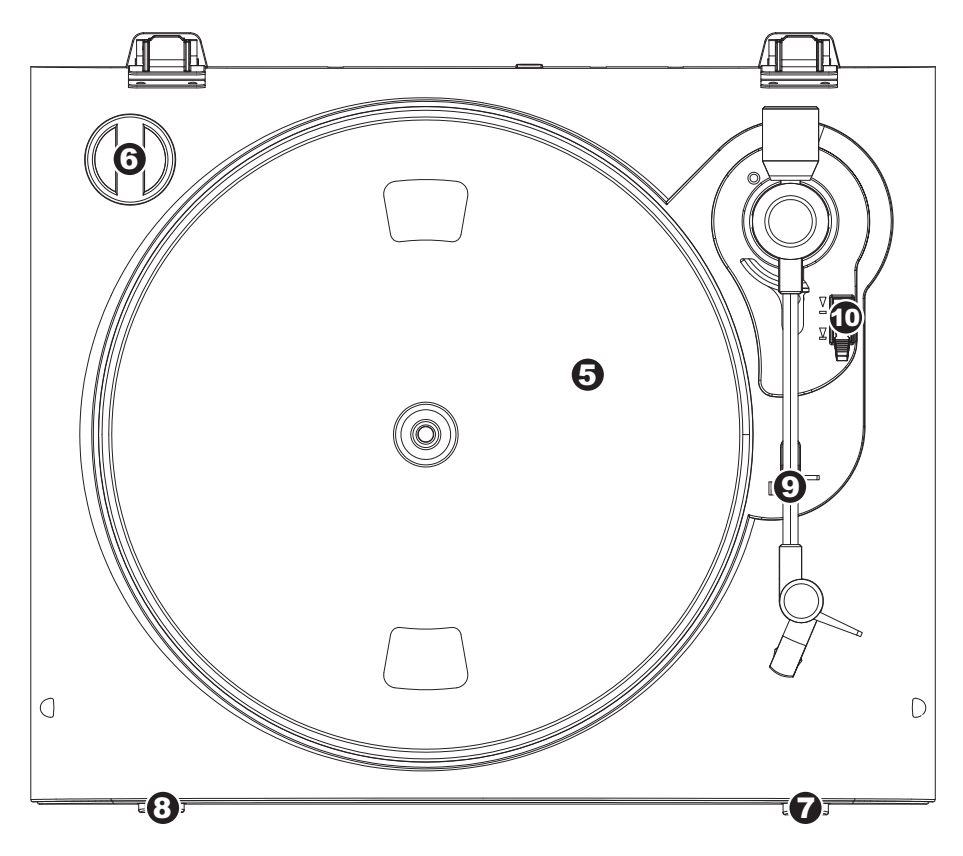

- 5. **Piatto:** il piatto va fissato bene al giradischi prima dell'uso. La cinghia di trazione motore si trova sull'apposito anello posto sotto al piatto.
- 6. **Supporto Adattatore 45 Giri:** Regge l'incluso adattatore per 45 giri. Quando l'adattatore non è in uso, può essere collocato a questo livello.
- 7. **Tasto Stop:** questo tasto ferma il motore del giradischi.
- 8. **Tasti 33 e 45 giri:** questi tasti controllano il numero di giri al minuto del piatto del giradischi.

#### 9. **Ferma braccio:** questo ferma braccio dal design speciale fissa il braccio quando è a riposo o quando non è in uso. Il ferma braccio è stato progettato in modo che resti sollevato quando sbloccato.

10. **Levetta di Sollevamento / Abassamento:** Alza e abbassa il braccio.

#### **IMPORTANTE**

Quando si usa il giradischi, assicurarsi sempre che il tappetino sia posto sul piatto. Il mancato utilizzo del tappetino può provocare danni al disco, oltre a danneggiare il giradischi stesso.

Rimuovere il cappuccio della cartuccia (copripuntina) prima di utilizzare il giradischi.

### **RISOLUZIONE DI PROBLEMI**

Fare riferimento ai seguenti casi di risoluzione di problemi nel caso in cui si avessero difficoltà a registrare i vinili sul computer.

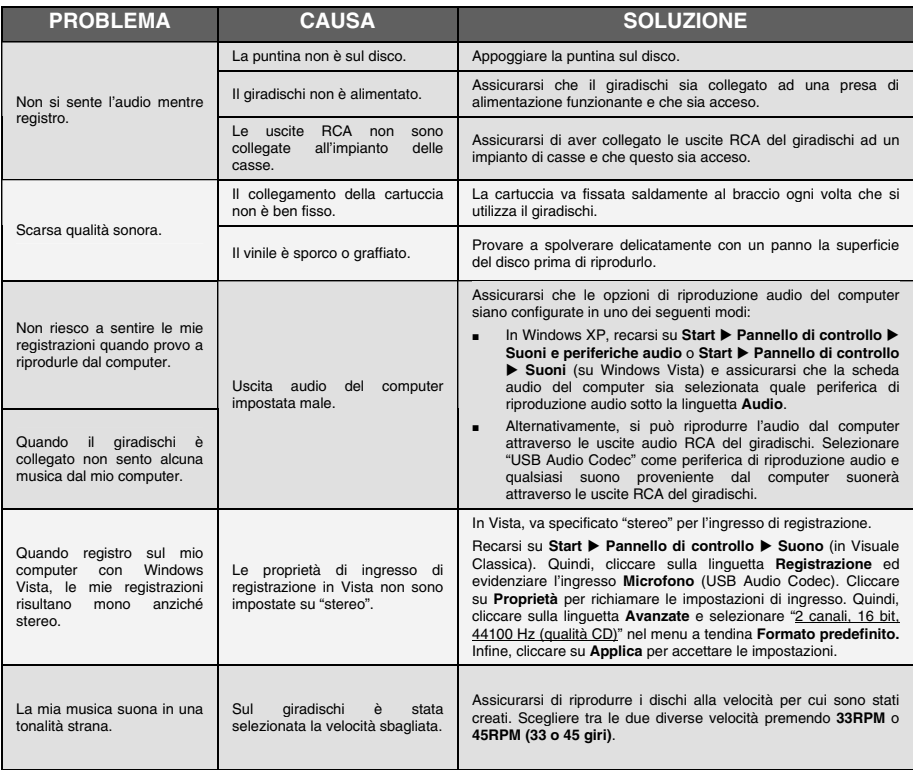

**PRIMA DI RESTITUIRE IL PRODOTTO, si prega di contattare ION Audio o il vostro rivenditore per ottenere assistenza tecnica. Le informazioni di contatto sono reperibili nel libretto di istruzioni di sicurezza in dotazione con questo prodotto.** 

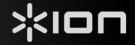

## **SNELSTARTGIDS**

- o Controleer of onderstaande onderdelen in de doos zitten.
	- o PROFILE PRO draaita fel
	- o Slipmat
	- o 45 TPM adapter
	- o USB Kabel
	- o CD
	- o Snelstartgids
	- o Veiligheids- en garantie-informatie

#### o **LEES DE VEILIGHEIDSINSTRUCTIES VOOR HET PRODUCT GEBRUIKT WORDT**

o Bezoek **http://www.ion-audio.com** voor productregistratie.

#### **INTRODUCTIE**

PROFILE PRO maakt rechtstreeks verbinding met uw computer naar uw vinyl opnames converteren naar een digitale muziek. Er zijn diverse softwarepakketten meegeleverd om u te helpen uw vinyl platen te converteren. Wanneer u wilt genieten van de voordelen van opname naar een PC zou u echter één van de volgende toepassingen moeten installeren:

- **EZ Vinyl/Tape Converter** (alleen voor PC) is de snelste en makkelijkste manier om uw opnamen om te zetten in digitale media. EZ Vinyl/Tape Converter bewaart uw opnamen voor uw gemak in uw iTunes\*-bibliotheek. Voor nieuwe gebruikers geniet deze toepassing de voorkeur. We hebben een handige snelstartgids meegeleverd met stap voor stap instructies voor installatie en werking van de software.
- **EZ Audio Converter** (alleen voor Mac) is een basistoepassing voor conversie voor Mac OS X en is ideaal voor beginners. Raadpleeg de bijgesloten snelstartgids voor de software voor stap voor stapinstructies over installatie en bediening van de software.

Om de software te installeren kunt u eenvoudig de meegeleverde CD in de hiervoor geschikte drive op uw computer invoeren waarna u de instructies op het scherm volgt. Na conversie van uw platen kunt u de opnamen op CD branden of op draagbare media-apparatuur laden.

\* iTunes en iPod zijn handelsmerken van Apple, Inc., geregistreerd in de V.S. en andere landen.

# **OVERZICHT ACHTERPANEEL** RCA<br>LINE OUT POWER AC 120Y-60Hz **LINE IN** 2 8 1 1

- 1. **Netsnoer:** Deze kabel dient in een stopcontact te worden gestoken NADAT alle audioaansluitingen zijn gemaakt.
- 2. **RCA Audio uitgangskabels:** Deze kabels worden in de audio-ingangen van uw stereosysteem gestoken. (N.B.: u kunt platen naar uw computer blijven opnemen, ook wanneer de audio-uitgangen van de draaitafel niet aangesloten zijn naar een stereosysteem).
- 3. **1/8" Stereo lijningang:** Aansluiting voor alle geluidsbronnen, zoals cassettedecks. Dit signaal wordt naar de computer verstuurd via USB. Zorg er voor dat de RCA-kabels aangesloten zijn op een luidsprekersysteem of niet in contact met metaal.
- 4. **USB Audio Output:** Gebruik de meegeleverde USB-kabel voor het aansluiten van de draaitafel op uw computer. De USB-aansluiting zorgt voor geluid uit de draaitafel en stereo input naar uw computer. De USB-aansluiting zal ook geluid van uw computer door de RCA-uitgangen van de draaitafel leiden. Voor het overzetten van uw vinyl platen naar uw computer worden twee verschillende softwarepakketten meegeleverd op de bijgeleverde CD. EZ Vinyl/Tape Converter (PC) en EZ Audio Converter (Mac) zijn de meest gemakkelijke en snelle manier voor het omzetten van vinyl platen voor beginners.

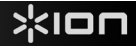

#### **ALGEMENE BEDIENING**

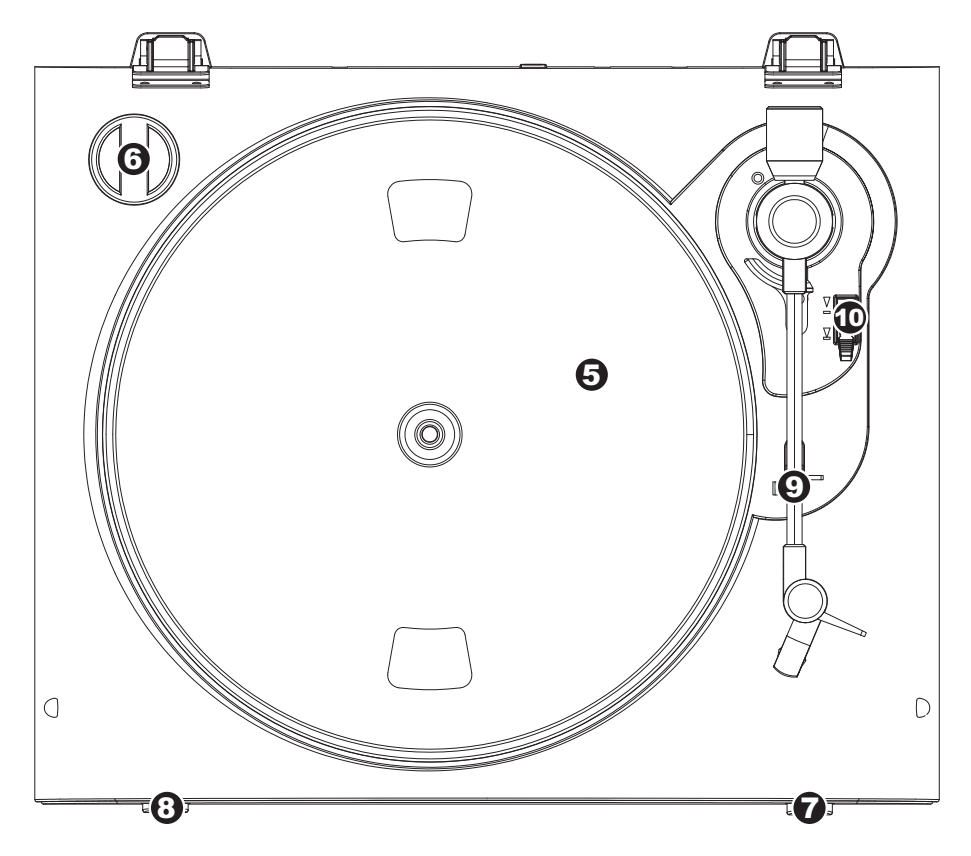

- 5. **Plateau:** Dit plateau dient vóór gebruik stevig bevestigd te zijn op de draaitafel. De aandrijfriem voor de motor vindt u op de ring onder het plateau.
- 6. **45 TPM Adapterhouder:** Voor de meegeleverde 45 TPM-adapter. Wanneer de adapter niet gebruikt wordt, kan deze in de houder worden geplaatst.
- 7. **Stopknop:** Deze knop stopt de motor van de draaitafel.
- 8. **33 en 45 RPM knoppen:** Deze knoppen controleren het toerental (RPM) van het plateau van de draaitafel.

#### **BELANGRIJK**

Zorg ervoor dat de slipmat altijd op het plateau ligt bij gebruik van de draaitafel. Het niet gebruiken van deze slipmak kan zowel uw media als de draaitafel beschadigen.

Verwijder het plastic elementkapje (naaldbescherming) voor gebruik van de draaitafel.

- 9. **Armklem:** Deze speciaal ontworpen armklem zorgt ervoor dat de toonarm in positie blijft wanneer deze niet wordt gebruikt. De klem is ontworpen om in opwaartse positie te blijven staan wanneer ontgrendeld.
- 10. **Hendel voor Optillen/Neerlaten:** Tilt de toonarm op en laat deze neer.

#### 101 ٦

## **PROBLEEMOPLOSSING**

Raadpleeg de volgende probleemoplossingen wanneer u moeilijkheden ondervindt bij het opnemen van uw platen naar uw iPod of computer.

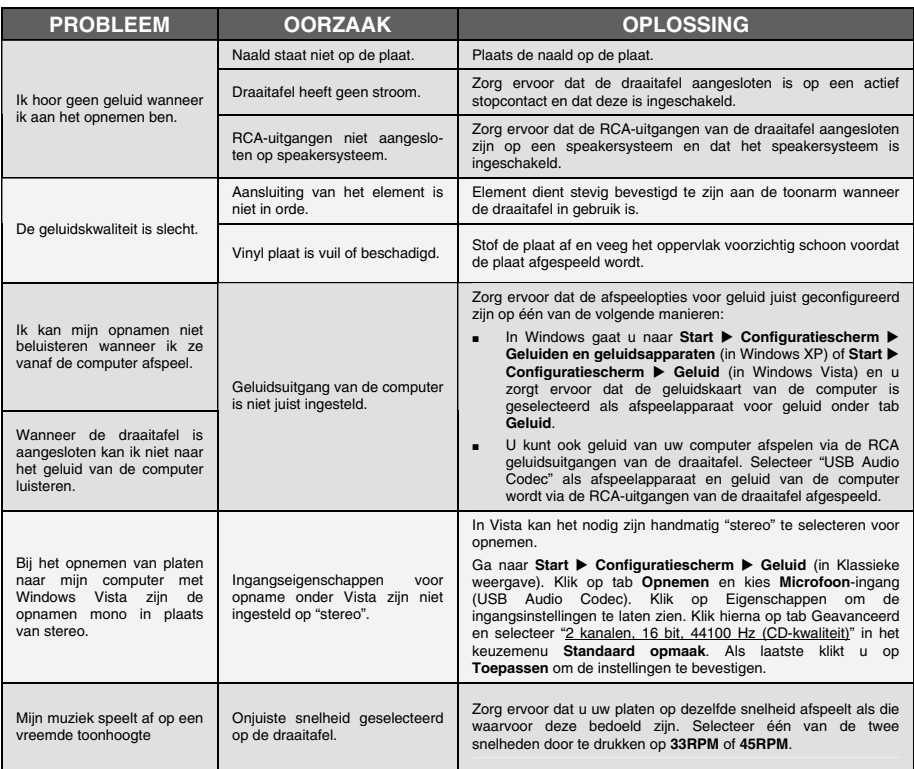

#### **Voor technische ondersteuning wordt u verzocht VÓÓR RETOURNERING VAN HET PRODUCT contact te zoeken met ION Audio of uw verkooppunt. Contactinformatie vindt u in de Veiligheidsinstructies die bij het product geleverd worden.**

**MANUAL VERSION 1.0** 

Download from Www.Somanuals.com. All Manuals Search And Download.

**www.ion-audio.com**

Free Manuals Download Website [http://myh66.com](http://myh66.com/) [http://usermanuals.us](http://usermanuals.us/) [http://www.somanuals.com](http://www.somanuals.com/) [http://www.4manuals.cc](http://www.4manuals.cc/) [http://www.manual-lib.com](http://www.manual-lib.com/) [http://www.404manual.com](http://www.404manual.com/) [http://www.luxmanual.com](http://www.luxmanual.com/) [http://aubethermostatmanual.com](http://aubethermostatmanual.com/) Golf course search by state [http://golfingnear.com](http://www.golfingnear.com/)

Email search by domain

[http://emailbydomain.com](http://emailbydomain.com/) Auto manuals search

[http://auto.somanuals.com](http://auto.somanuals.com/) TV manuals search

[http://tv.somanuals.com](http://tv.somanuals.com/)